## Manage a Role's Users

Home > EMResource > Guide - Roles > Manage a Role's Users

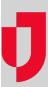

With appropriate permissions, you can manage the users assigned to a role from the Roles List.

Use the fields at the top of the Assign Users to (name) role page to search for a user. You can select and clear check boxes to add to or change the users assigned to this role; clearing all check boxes removes the role from all user accounts.

## To manage a role's users

- 1. In the main menu, click **Setup** and then click **Roles**. The *Roles List* opens.
- 2. Locate the role and, on that row, click **Users**. The Assign Users to (name) role page opens.
- 3. Select and/or clear checkboxes to assign users to or remove them from this role.
- 4. Click Save.